[PLAT](https://zhiliao.h3c.com/questions/catesDis/228) 杨**银波** 2016-09-28 发表

某公司使用iMC CSM云管理平台+ CAS虚拟化软件构建私有云,使用一段时间后发现在iMC CSM云管 理平台页面无法看到云主机的私网IP地址,如下图所示:

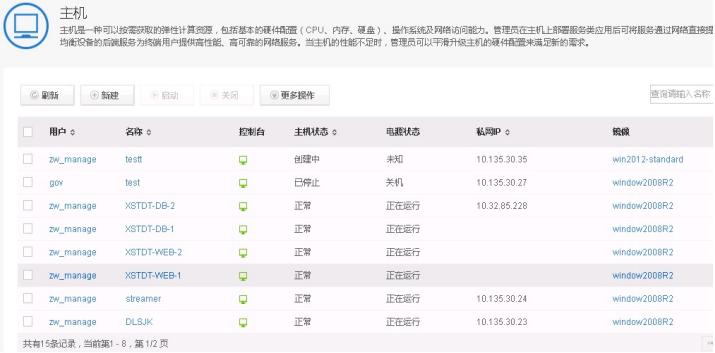

## 但是直接登录CAS平台可以看到虚机是有IP地址的并且业务运行正常。

## iMC CSM云管理平台无法获取到云主机的IP地址

CAS系统有虚机IP地址并且业务正常,而CSM作为CAS的管理平台却获取不到虚机的IP地址,证明IP 地址肯定存在,只是CSM和CAS之间信息同步出现问题导致两边不一致。进一步通过分析CAS系统日 志,发现之前CAS主机发生过异常,由于CAS虚拟化层的CVK主机状态异常了(这点从CAS的系统日 志中可以看出来),导致虚机迁移以及状态发生了变化,而这些变化是无法从虚拟化层逆向传递给Op enStack和CSM的(CAS插件限制)。因此当CSM轮询到云主机状态时会发现主机状态异常,并针对 状态异常的主机回收了IP资源(表现为删除虚拟网卡),因此CSM页面上云主机状态显示异常,IP地 址也无法显示出来(CSM上云主机内部的虚拟网卡已经没有了,但CAS上依然存在,不影响业务)。

确定原因后我们可以重新从CSM给CAS虚机分配一次虚拟网卡来同步两边的网络信息。具体做法为: 1.在CSM创建新的虚拟网卡(网络属性和之前下发给虚机的要完全一样)

2.在CAS平台上删除虚机的虚拟网卡

3.在CSM上将虚拟网卡绑定到虚机上,绑定成功后CSM就会将网卡配置重新下发一次给CAS虚机,并 且记录下发的内容;

如"问题现象"一节截图所示,CSM页面上有大量云主机获取不到IP地址。本案例以XSTDT-DB-1这台云 主机为例进行详细步骤说明。首先在CAS平台找到XSTDT-DB-1这台虚机,查看其网络信息,记录其I P地址, 所属vlan, 所在vswitch等, 如下图所示:

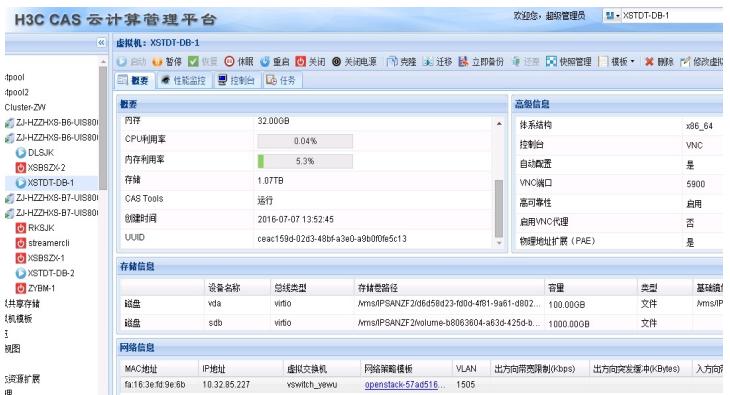

然后根据虚机IP, vlan在openstack页面"网络"中找到虚机的网卡所在的网络为ZW\_public\_XSTDT, 如 下图所示:

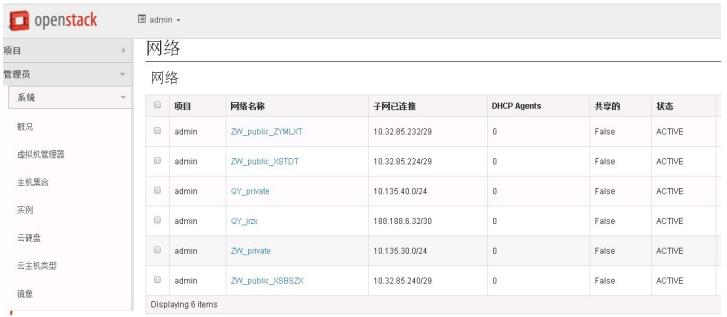

然后在CSM页面"虚拟网卡"中添加新网卡XSTDT-DB-1\_vNIC1,选择网络为ZW\_public\_XSTDT,IP地 址为虚机之前的IP地址10.32.85.227, 如下图所示:

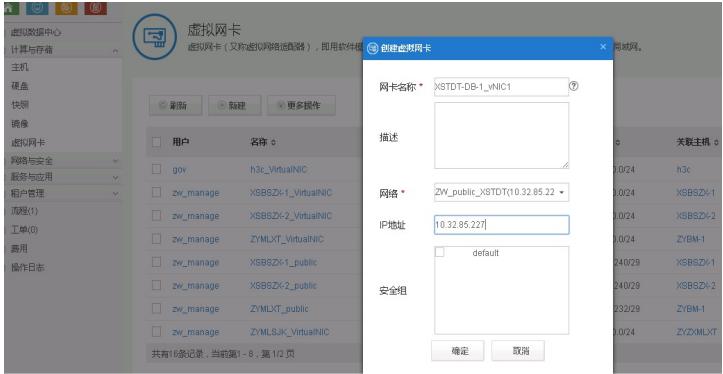

然后再次登录CAS,点击"修改虚拟机"将虚机的网卡删除,如下图所示:

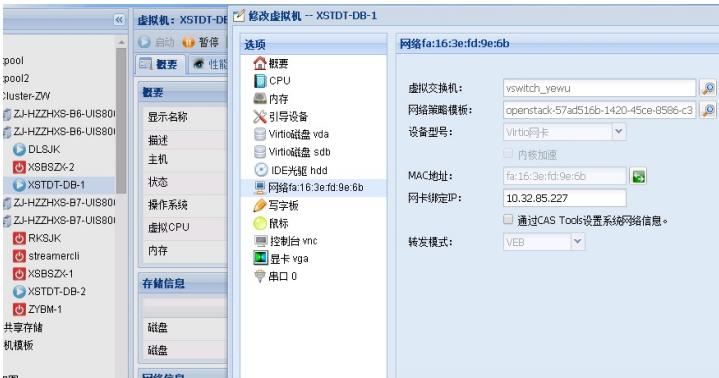

然后在CSM页面选中新建的虚拟网卡,将其绑定到虚机XSTDT-DB-1上,如下图所示:

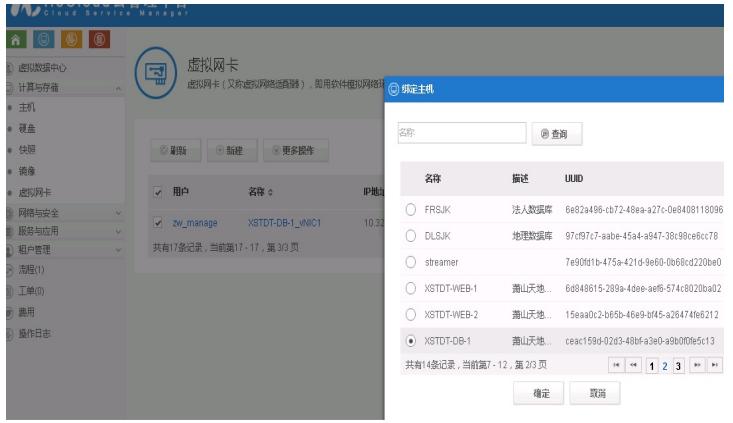

绑定并下发成功后,再次登录CAS平台即可发现虚机又自动生成了一个网卡且配置和之前一模一样, 如下图所示:

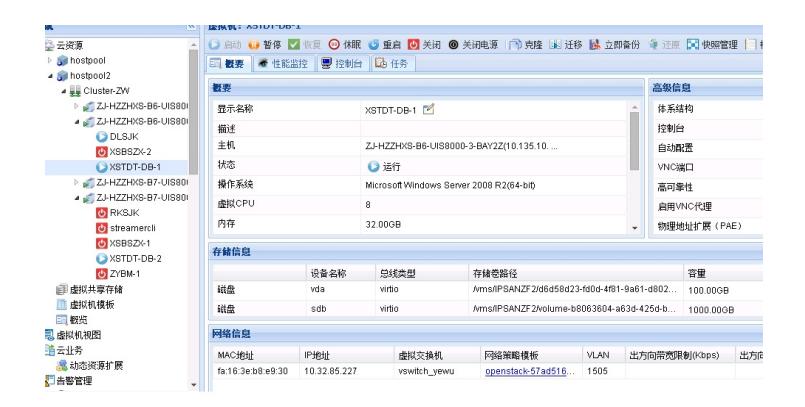

再次登录CSM页面点击查看主机,即可发现已经可以正确看到主机XSTDT-DB-1的IP地址了。如下图 所示:

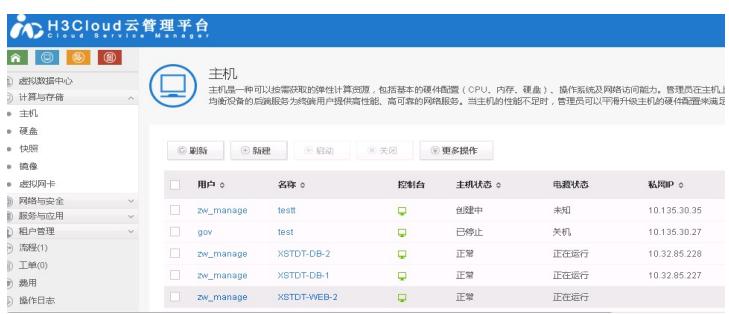

1.部署云平台前请严格按照实际业务量规划,保证物理资源够用;

2.CAS平台的异常有可能会反过来影响CSM的功能和稳定;

3.在条件允许的情况下建议将CSM云管理平台升级到Cloud OS;